# <span id="page-0-0"></span>**Emitir cheque avulso para pagar documento/borderô**

## **Pré-requisito**

[Configuração do Sistema de Cheque \(CCECB000\)](https://centraldeajuda.consistem.com.br/pages/viewpage.action?pageId=35166535) [Configuração do Banco \(CCECB100\)](https://centraldeajuda.consistem.com.br/pages/viewpage.action?pageId=35166552) [Cadastro da Impressora de Cheque \(CCECB075\)](https://centraldeajuda.consistem.com.br/pages/viewpage.action?pageId=35166549) [Cadastro do Código Oficial do Banco \(CCECB080\)](https://centraldeajuda.consistem.com.br/pages/viewpage.action?pageId=35166550) [Cadastro de Posições dos Dados de Cheque \(CCECB085\)](https://centraldeajuda.consistem.com.br/pages/viewpage.action?pageId=56309951) [Cadastro de Posições dos Dados de Transferência \(CCECT010\)](https://centraldeajuda.consistem.com.br/pages/viewpage.action?pageId=35166576) [Consulta das Tabelas de Códigos Oficiais \(CCECB680\)](https://centraldeajuda.consistem.com.br/pages/viewpage.action?pageId=86968586)

## **Visão Geral**

Este processo detalha os procedimentos para a emissão de cheques para pagamento de documentos por cheque avulso, por documento ou por borderô.

## **Fluxo do Processo**

#### **Emissão de Cheque Avulso**

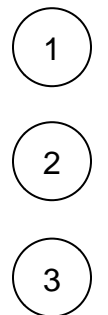

Acessar o programa [Emissão de Cheque Avulso \(CCECB210\)](https://centraldeajuda.consistem.com.br/pages/viewpage.action?pageId=35166558) para fornecer os dados para a emissão.

Após realizar a emissão, será gerado movimento bancário na data de vencimento do cheque (independentemente de haver ou não compensação).

A emissão de cheque avulso não gera baixa de documentos no Contas a Pagar.

#### **Emissão de Cheque por Documento**

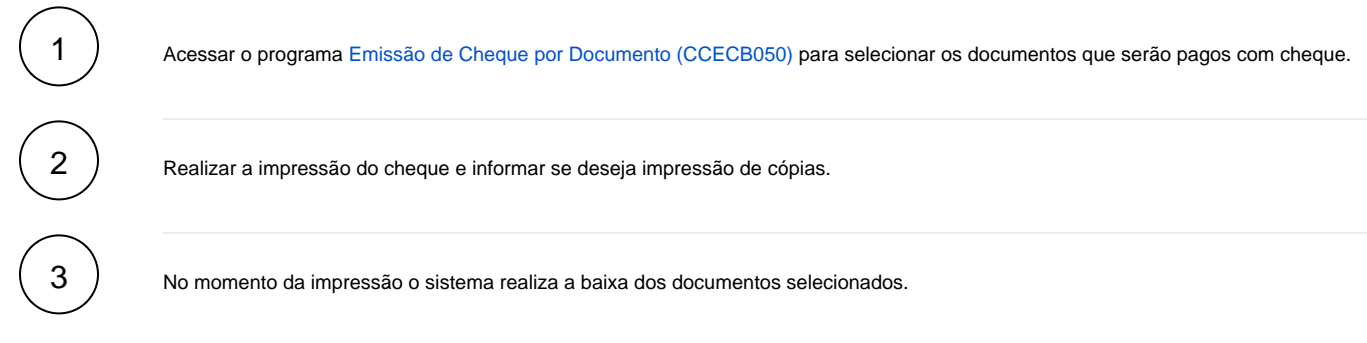

#### **Emissão de Cheque por Borderô**

1

Acessar o programa [Emissão de Cheque por Borderô \(CCECB055\)](https://centraldeajuda.consistem.com.br/pages/viewpage.action?pageId=35166545) para informar o número do borderô (é necessário que o borderô já tenha sido gerado no programa [Geração de Borderô \(CCFFB066\)](https://centraldeajuda.consistem.com.br/pages/viewpage.action?pageId=317231887), dados do banco e data de vencimento do cheque.

Após confirmar, o cheque é impresso e o sistema realiza a baixa do borderô informado.

## **Conciliação**

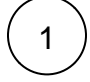

Após os três tipos de emissão de cheques descritos acima, pode ser realizada a conciliação de cheques no programa [Conciliação de](https://centraldeajuda.consistem.com.br/pages/viewpage.action?pageId=35166553)  [Cheque Emitido \(CCECB105\)](https://centraldeajuda.consistem.com.br/pages/viewpage.action?pageId=35166553).

## Importante

Após a execução dos processos descritos acima, é possível:

- realizar consultas nos programas [Consulta de Cheques Emitidos a Compensar \(CCECB705\)](https://centraldeajuda.consistem.com.br/pages/viewpage.action?pageId=86968587) [Consulta de Cheques Compensados \(CCECB710\)](https://centraldeajuda.consistem.com.br/pages/viewpage.action?pageId=86968589) - cancelar a conciliação de cheques no programa [Cancelamento da Conciliação de Cheque Emitido \(CCECB110\)](#page-0-0) .

É possível prorrogar o vencimento dos cheques emitidos utilizando o programa [Prorrogação do Vencimento de Cheque \(CCECB030\).](#page-0-0) É possível realizar o cancelamento da emissão de cheques por intermédio do programa [Cancelamento da Emissão de Cheques \(CCECB015\)](#page-0-0). Os cheques com vencimento prorrogado podem ser visualizados no programa [Consulta de Cheques Prorrogados \(CCECB630\).](https://centraldeajuda.consistem.com.br/pages/viewpage.action?pageId=35166572)

## **Fluxograma**

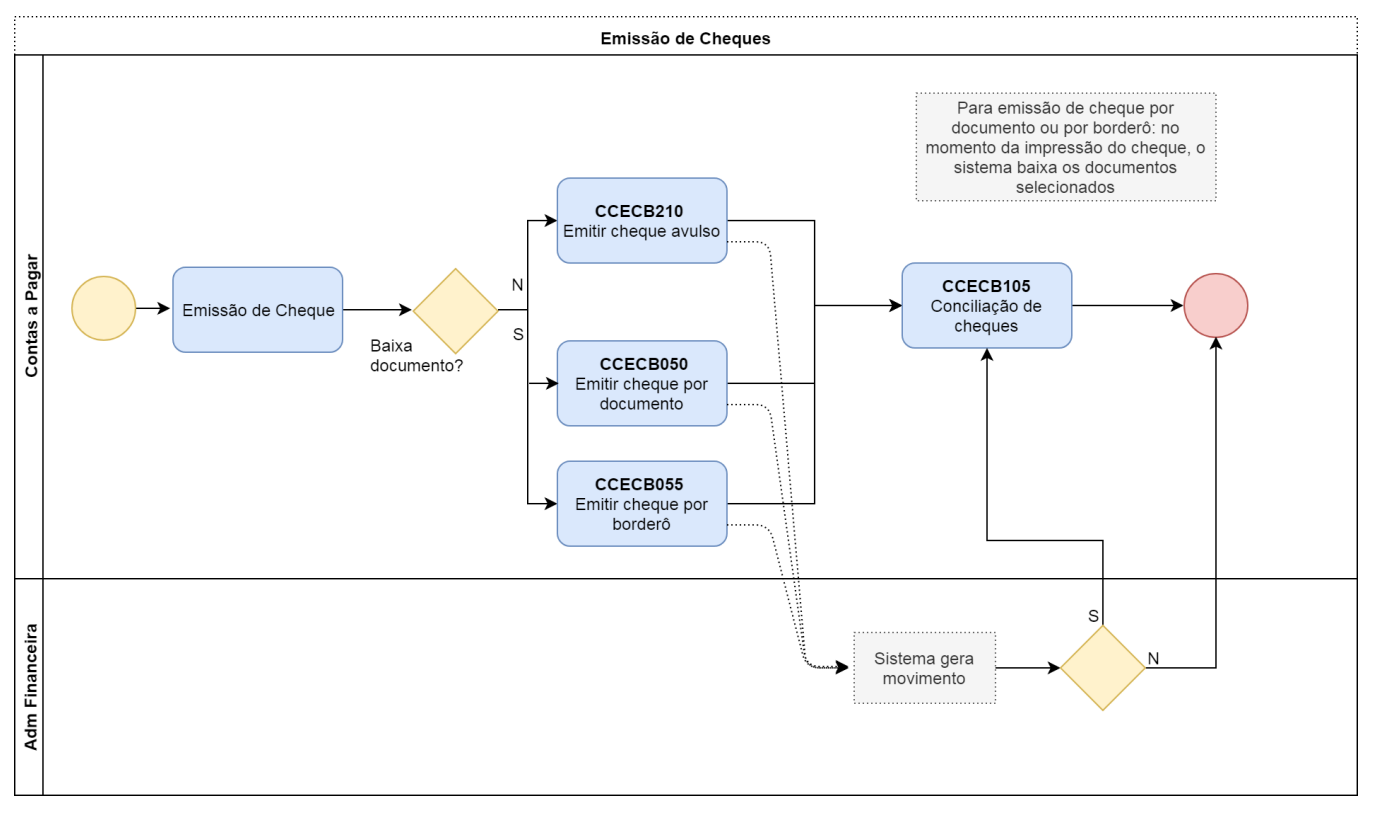

# Exportar PDF

Esse conteúdo foi útil?

### Sim Não